## Получение пакета электронных документов

Входящие документы будут отображаться в пакете при условии, что отправитель выполнил их объединение перед отправкой.

Все операции по обработке документов, такие как утверждение, подписание, отклонение, аннулирование можно выполнить с пакетом целиком:

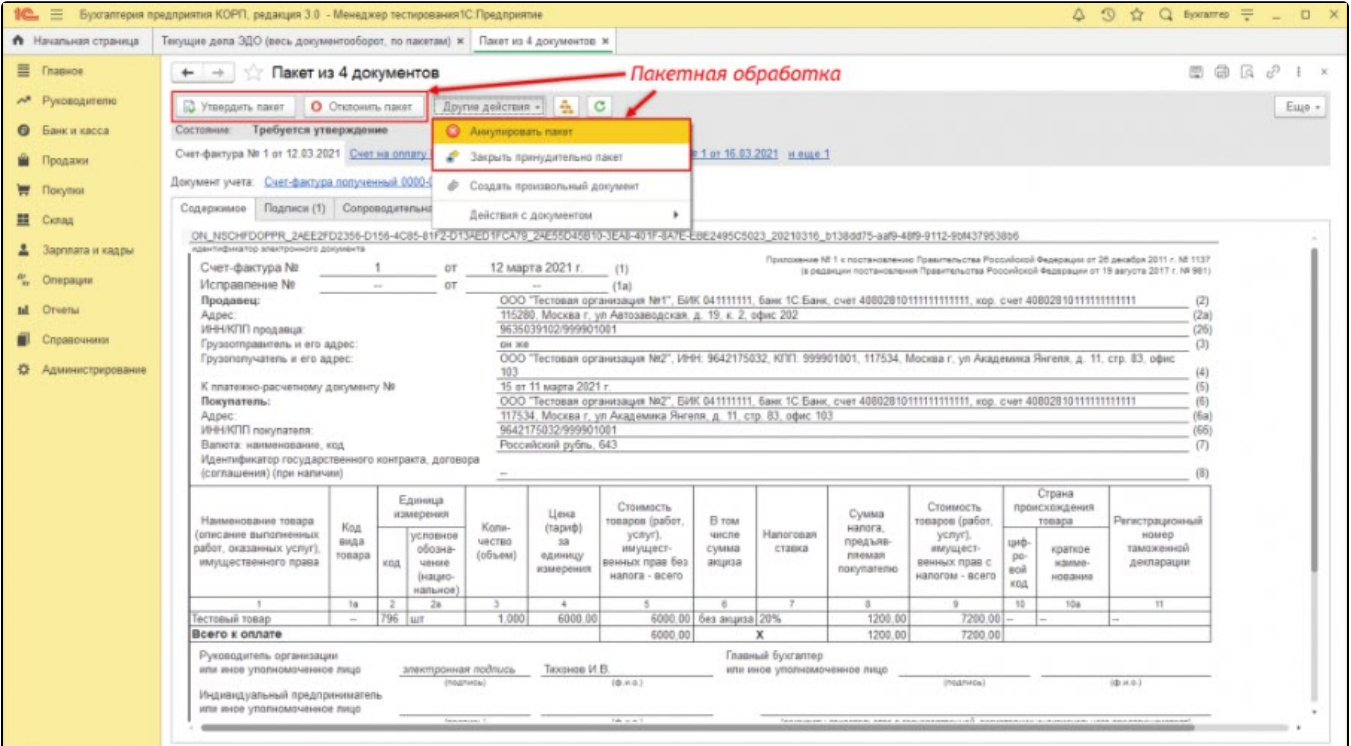

При необходимости документы можно обработать отдельно, например часть принять, а остальные отклонить. Для этого выберите интересующий документ (1) и нажмите кнопку Другие действия (2) Действия с документом (3) и выполните необходимую команду (4):

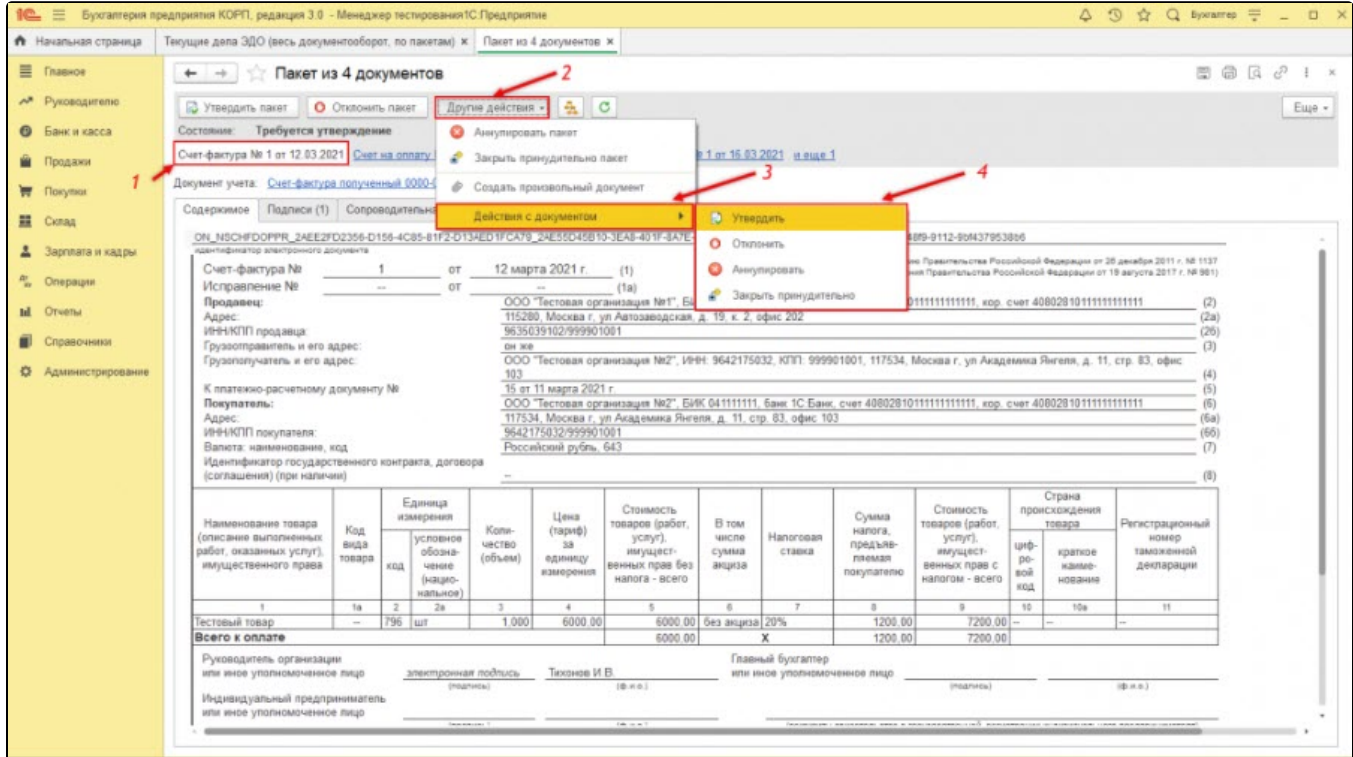

От контрагентов, работающих в системе СБИС, могут поступать пакеты, по которым действия с отдельными документами недоступны. Данные пакеты можно обработать только целиком:

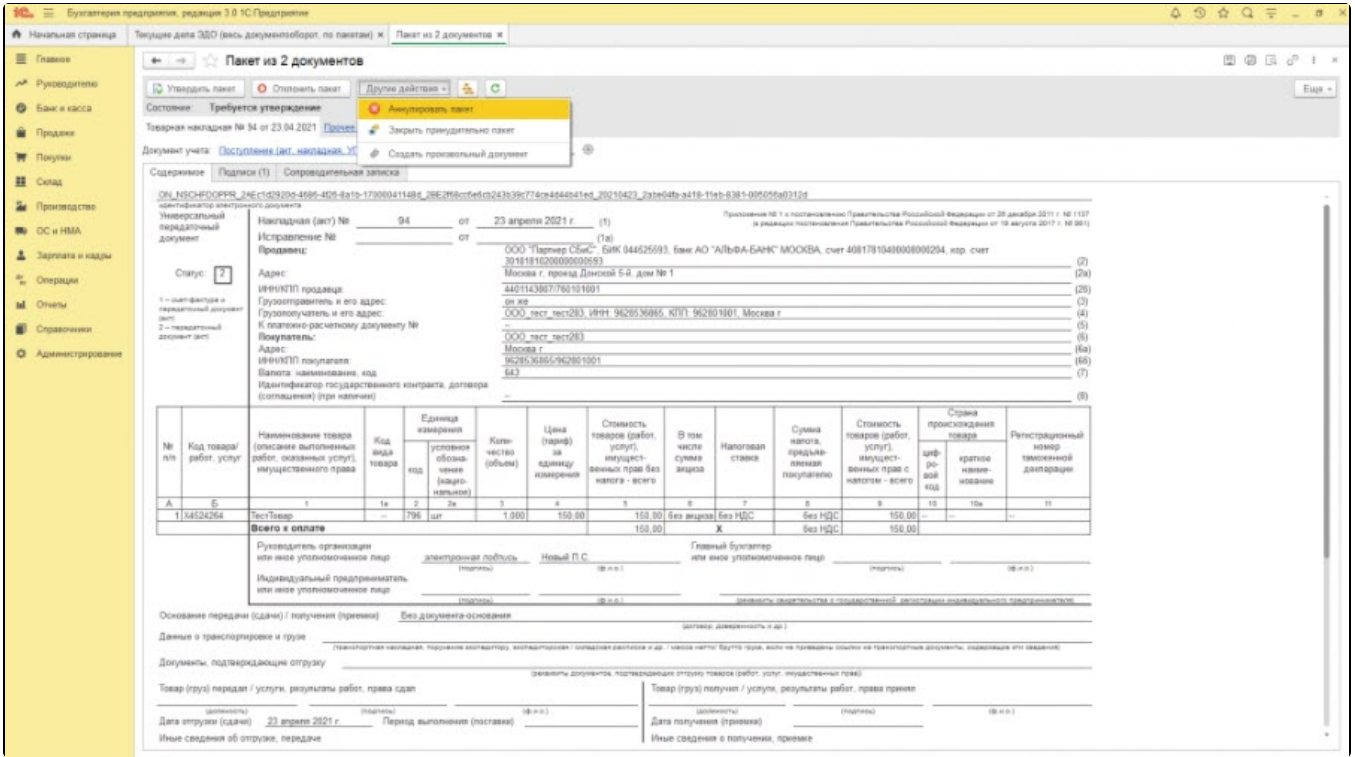